## Co-deployed Setup User Guide **Oracle Banking Treasury Management**

Release 14.5.1.0.0

**Part No.** F44880-01

June 2021

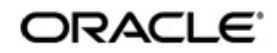

OBTR-FCUBS Co-deployed Setup User Guide Oracle Financial Services Software Limited Oracle Park

Off Western Express Highway Goregaon (East) Mumbai, Maharashtra 400 063 India Worldwide Inquiries: Phone: +91 22 6718 3000 Fax: +91 22 6718 3001 https://www.oracle.com/industries/financial-services/index.html

Copyright © 2020, 2021 Oracle and/or its affiliates. All rights reserved.

Oracle and Java are registered trademarks of Oracle and/or its affiliates. Other names may be trademarks of their respective owners.

U.S. GOVERNMENT END USERS: Oracle programs, including any operating system, integrated software, any programs installed on the hardware, and/or documentation, delivered to U.S. Government end users are "commercial computer software" pursuant to the applicable Federal Acquisition Regulation and agency-specific supplemental regulations. As such, use, duplication, disclosure, modification, and adaptation of the programs, including any operating system, integrated software, any programs installed on the hardware, and/or documentation, shall be subject to license terms and license restrictions applicable to the programs. No other rights are granted to the U.S. Government.

This software or hardware is developed for general use in a variety of information management applications. It is not developed or intended for use in any inherently dangerous applications, including applications that may create a risk of personal injury. If you use this software or hardware in dangerous applications, then you shall be responsible to take all appropriate failsafe, backup, redundancy, and other measures to ensure its safe use. Oracle Corporation and its affiliates disclaim any liability for any damages caused by use of this software or hardware in dangerous applications.

This software and related documentation are provided under a license agreement containing restrictions on use and disclosure and are protected by intellectual property laws. Except as expressly permitted in your license agreement or allowed by law, you may not use, copy, reproduce, translate, broadcast, modify, license, transmit, distribute, exhibit, perform, publish or display any part, in any form, or by any means. Reverse engineering, disassembly, or decompilation of this software, unless required by law for interoperability, is prohibited.

The information contained herein is subject to change without notice and is not warranted to be error-free. If you find any errors, please report them to us in writing.

This software or hardware and documentation may provide access to or information on content, products and services from third parties. Oracle Corporation and its affiliates are not responsible for and expressly disclaim all warranties of any kind with respect to third-party content, products, and services. Oracle Corporation and its affiliates will not be responsible for any loss, costs, or damages incurred due to your access to or use of third-party content, products, or services.

# **Contents**

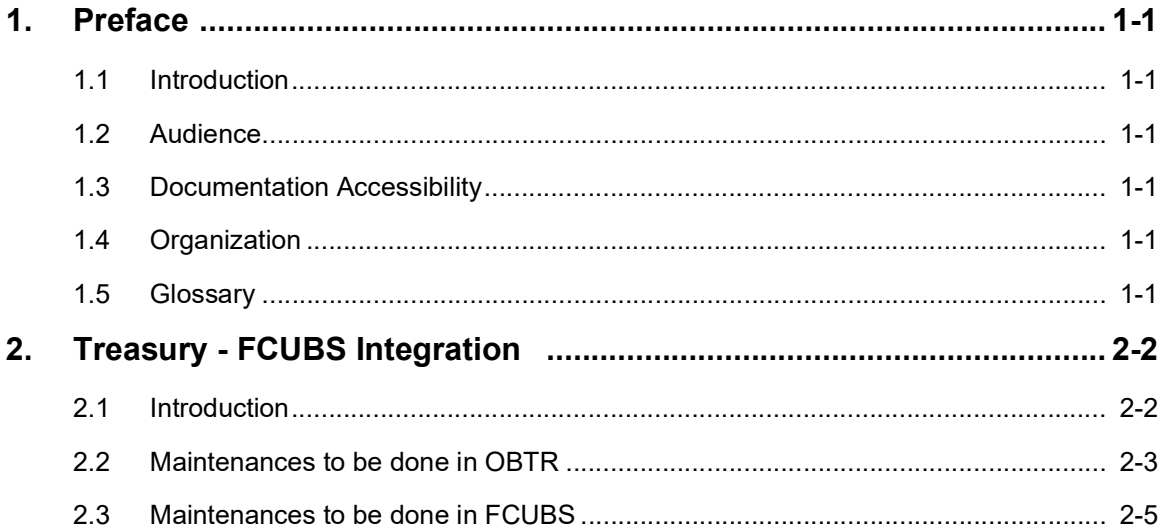

## **1. Preface**

## <span id="page-3-1"></span><span id="page-3-0"></span>**1.1 Introduction**

This manual is designed to help with Integration for a Co-deployed Set-up of Oracle Banking Treasury Management with Oracle Banking Payments

## <span id="page-3-2"></span>**1.2 Audience**

This manual is intended for the following User/User Roles:

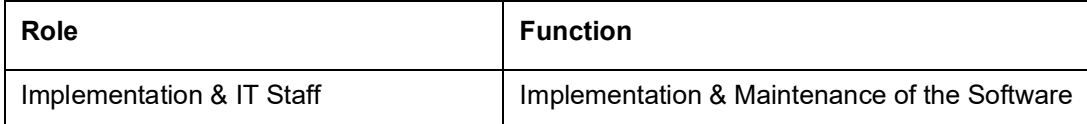

## <span id="page-3-3"></span>**1.3 Documentation Accessibility**

For information about Oracle's commitment to accessibility, visit the Oracle Accessibility Program website at<http://www.oracle.com/pls/topic/lookup?ctx=acc&id=docacc>.

## <span id="page-3-4"></span>**1.4 Organization**

This manual is organized into the following chapters:

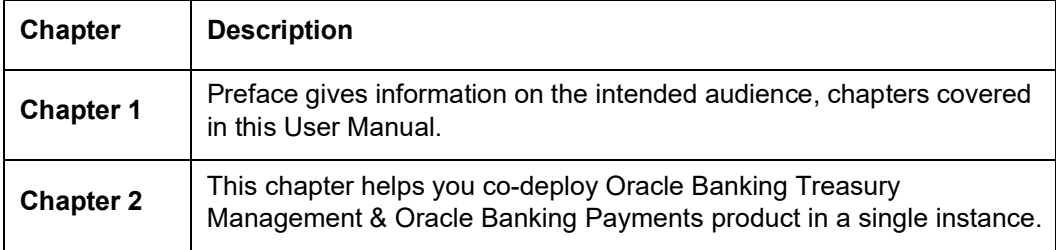

## <span id="page-3-5"></span>**1.5 Glossary**

This User Manual may refer to all or some of the following terms:

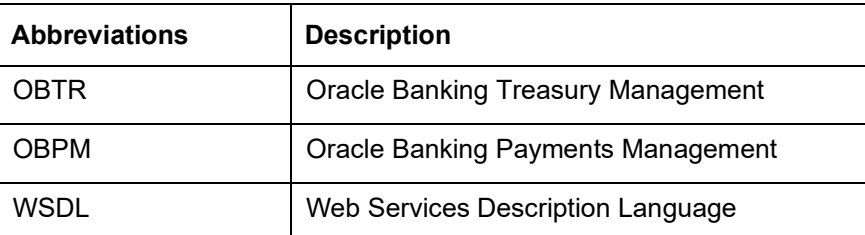

## **2. Treasury - FCUBS Integration**

<span id="page-4-0"></span>This chapter contains the following sections:

- [Introduction](#page-4-1)
- [Maintenances to be done in OBTR](#page-5-0)
- [Maintenances to be done in FCUBS](#page-7-0)

### <span id="page-4-1"></span>**2.1 Introduction**

You can integrate Oracle Banking Treasury Management product (OBTR) with Oracle FLEXCUBE Universal Banking product (FCUBS). To integrate these two products on codeployed environment, you need to do specific maintenances in OBTR, FCUBS, and Common Core.

### **2.1.1 FATCA Processing**

For OBTR modules, FATCA processing like Obligation and referral will happen within the product. Decision on FATCA referral process will happen inside FCUBS.

#### **2.1.2 External Account processing**

#### **2.1.2.1 EAC Interface**

External Account Check interface been provided to validate Account of external System (FCUBS). Interface shall validate account while saving a contract/deal. It shall be a synchronous call.

### **2.1.2.2 ECA Interface**

External Credit Approval interface shall block amount from an account that is to be debited for accounting. ECA Block shall happen post saving the record. It shall be an Asynchronous call. A Job shall run and pick the record for ECA processing in External System (FCUBS).

#### **2.1.2.3 EA Interface**

External Accounting Interface been provided to do External Accounting for a contract/deal. EA will happen post authorization of contract/deal. It is an Asynchronous call. A Job shall run and pick the record for EA processing in External System (FCUBS).

## <span id="page-5-0"></span>**2.2 Maintenances to be done in OBTR**

This section describes the specific maintenance, needed in Oracle Banking Treasury Management (OBTR) to integrate the same with Oracle FLEXCUBE Universal Banking (FCUBS).

### **2.2.1 Maintenance Required for FATCA processing**

This section describes the specific maintenance needed if bank enables FATCA processing in Oracle Banking Treasury Management (OBTR). FATCA should be enabled in OBTR only if it is enabled in FCUBS. FATCA Applicable checkbox in STDTRBNK will enable FATCA processing for OBTR

#### **2.2.1.1 External System Functions Maintenance**

1. Maintain the External System Functions (GWDETFUN) for the External system "ROFC" for the service name "OBTRCoreService" with operation code "CreateTRDTBLPO" to receive the customer FATCA related information from FCUBS.

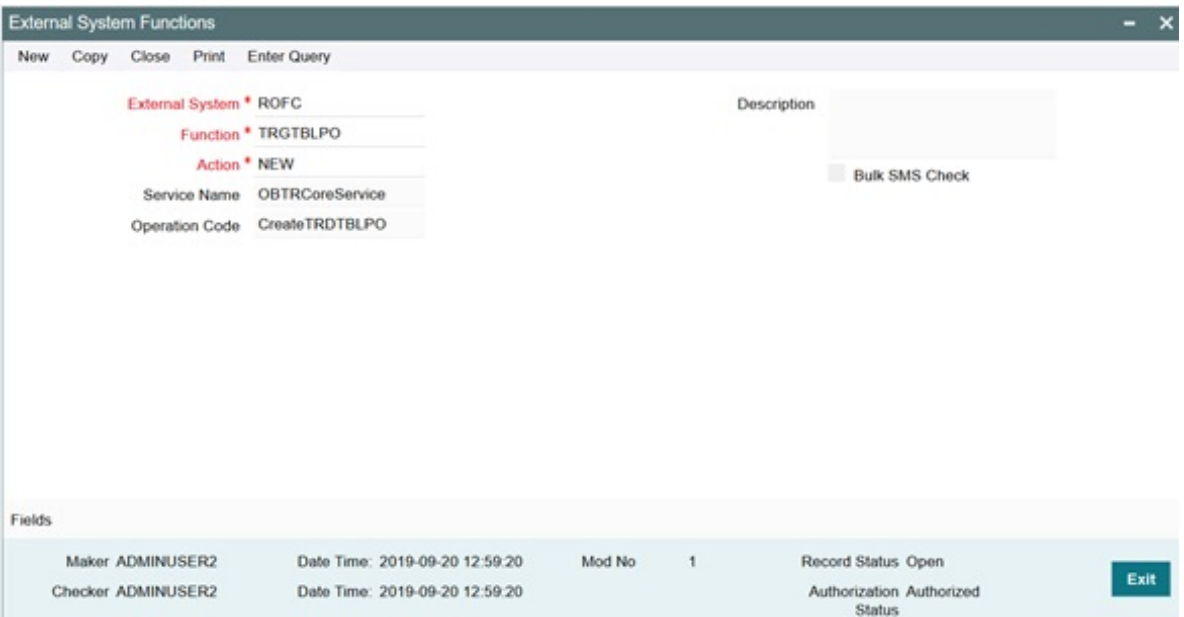

#### **2.2.1.2 Upload Source Preference Maintenance**

In Upload Source Preference Maintenance screen (CODUPLDM), Post Upload Status field value should be selected as "Authorized".

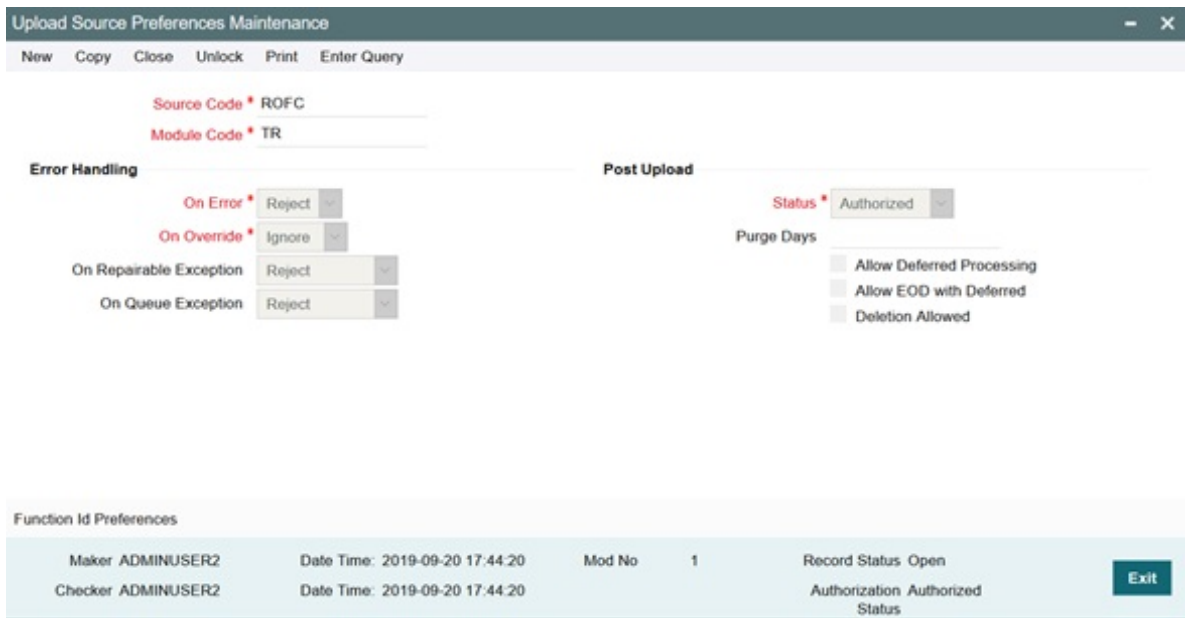

### **2.2.1.3 Treasury External Service Maintenance**

Maintain the Treasury External Service Maintenance (IFDTRXSE) for the External system "FCUBS" for the service name "FCUBSCoreService" with respective WS Endpoint URL to send the FATCA obligation and FATCA referral information to FCUBS.

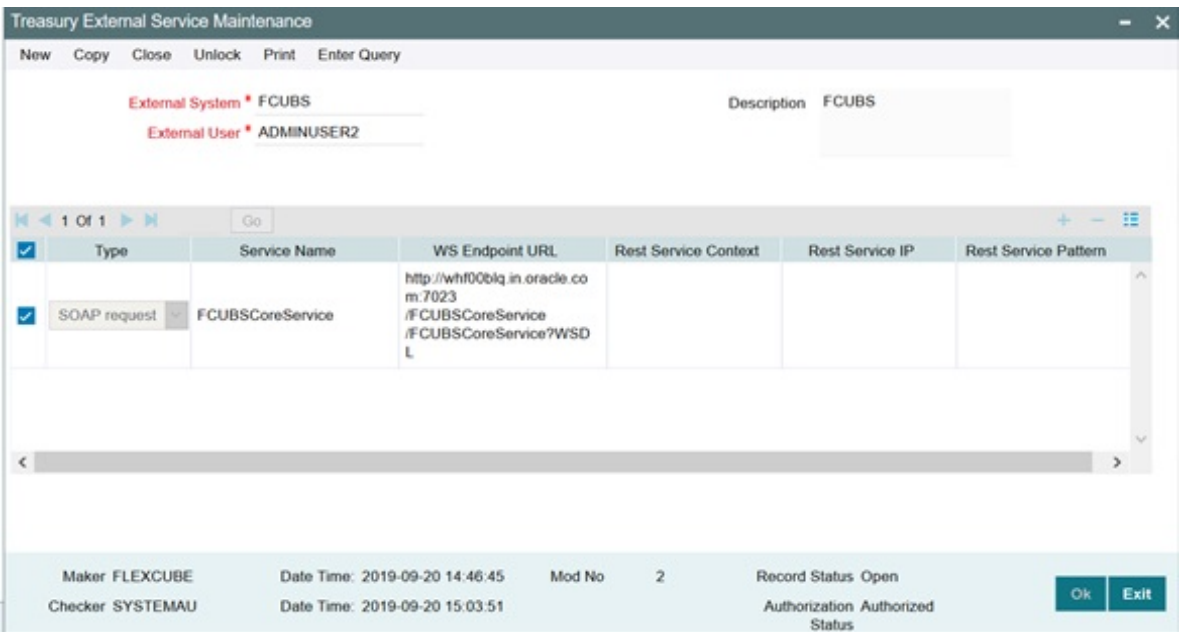

Below scheduler jobs is configured for the integration. Ensure the jobs is running.

TREXT\_ASYNCCALL - Scheduler job for transferring data to FCUBS

### **2.2.2 Maintenance Required for External Accounting Interface**

Refer Core Services User Manual, for the other Day 0 maintenances to be done for OBTR.

#### **2.2.2.1 External System maintenance**

User has to maintain data for External System (FCUBS). User should provide external user, WS endpoint URL for the respective Service Name for the External System (FCUBS). External System has to maintained in Upload Source Maintenance (CODSORCE) screen.

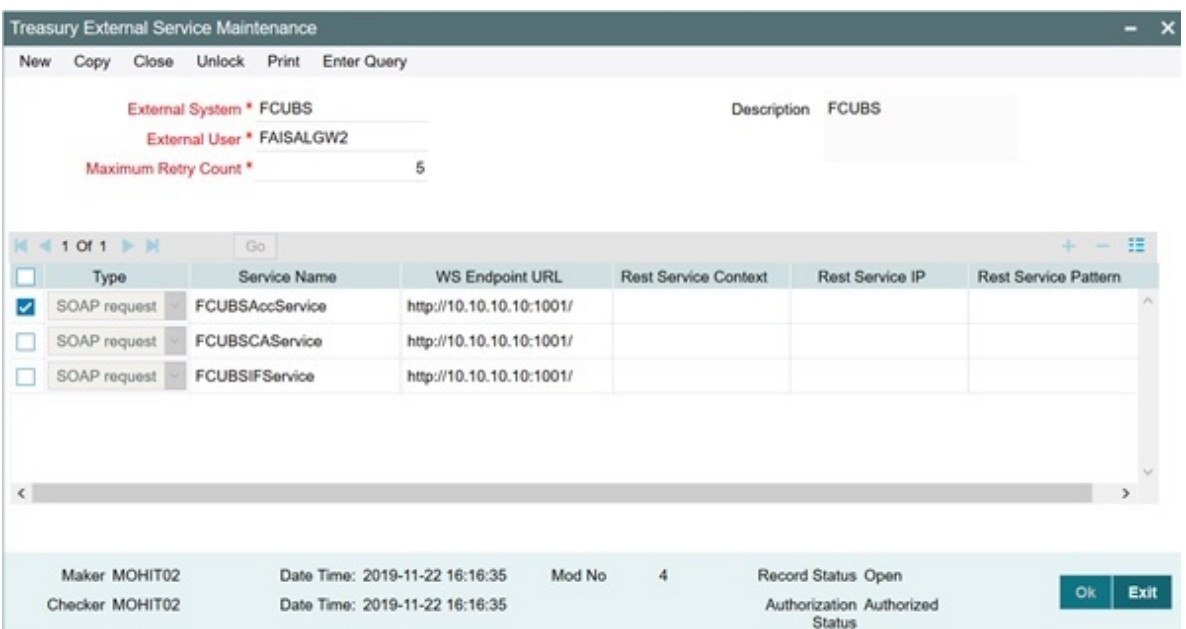

## <span id="page-7-0"></span>**2.3 Maintenances to be done in FCUBS**

This section describes the specific maintenances needed in Oracle FLEXCUBE Universal Banking (FCUBS) to integrate the same with Oracle Banking Treasury Management (OBTR).

### **2.3.1 Maintenance Required for FATCA processing**

This section describes the specific maintenance needed if bank enables FATCA processing in Oracle Banking Treasury Management (OBTR) where OBTR is integrated with Oracle FLEXCUBE Universal Banking (FCUBS).

#### **2.3.1.1 External System Functions Maintenance**

Maintain the External System Functions (GWDETFUN) for the External system "OBTR" for the service name "FCUBSCoreService" with operation code "CreateSTDTBLPO" to receive the FATCA Obligation and FATCA Referral information from OBTR.

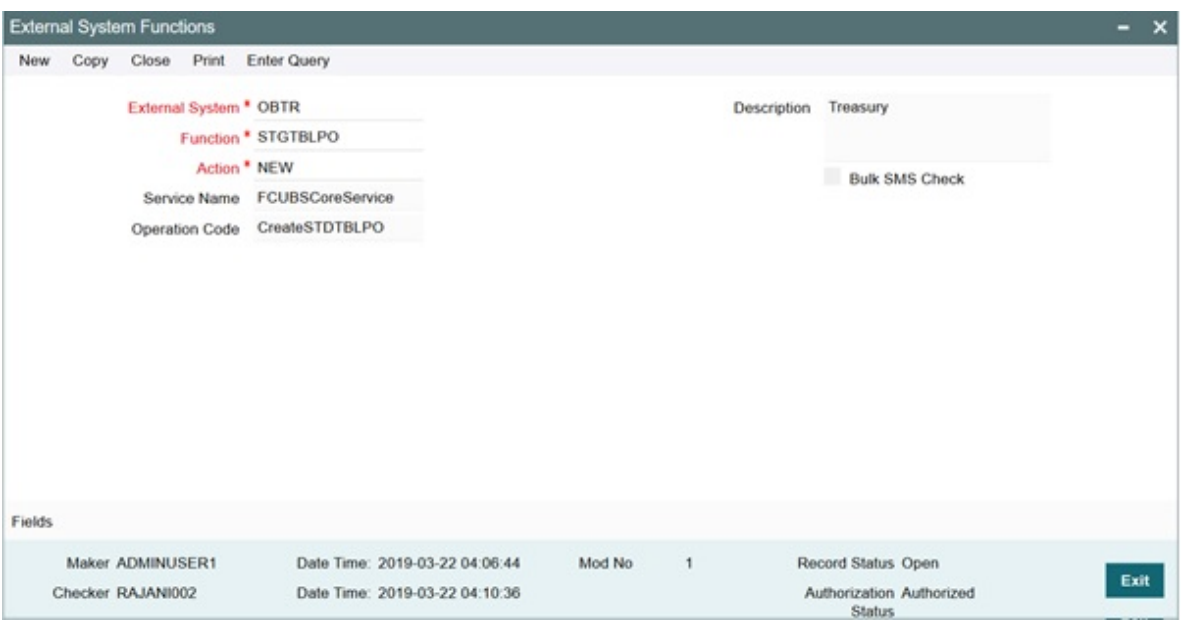

### **2.3.1.2 Upload Source Preference Maintenance**

In Upload Source Preference Maintenance screen (CODUPLDM), Post Upload Status field value should be selected as "Authorized".

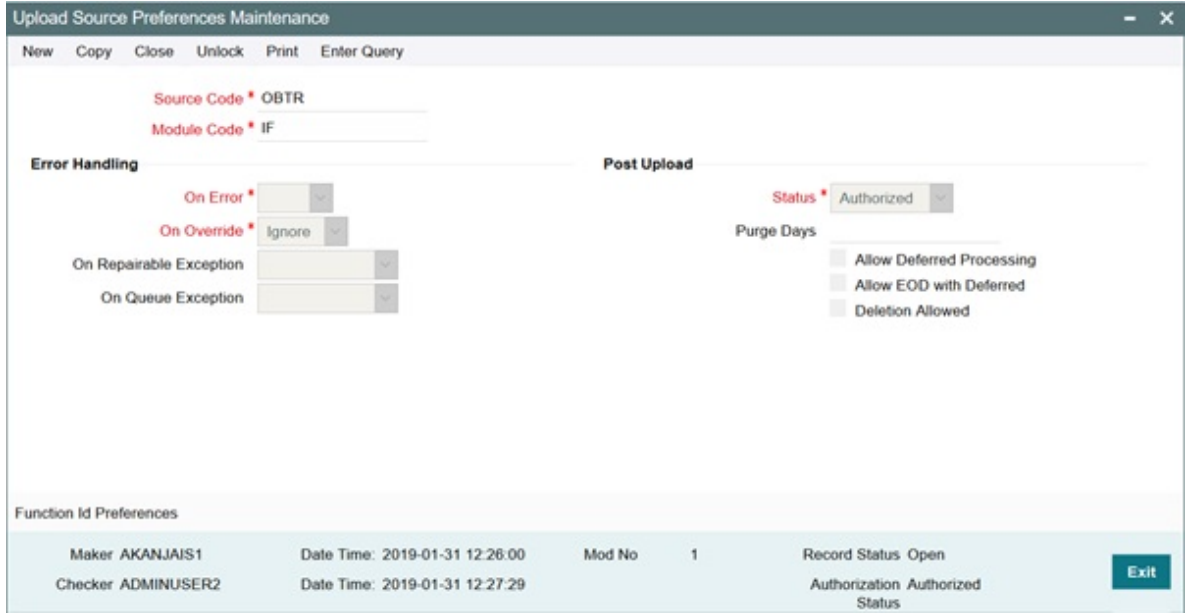

#### **2.3.1.3 External Service Maintenance**

Maintain the Treasury External Service Maintenance (IFDEXSER) for the External system "OBTR" for the service name "OBTRCoreService" with respective WS Endpoint URL to send the Customer FATCA information to OBTR.

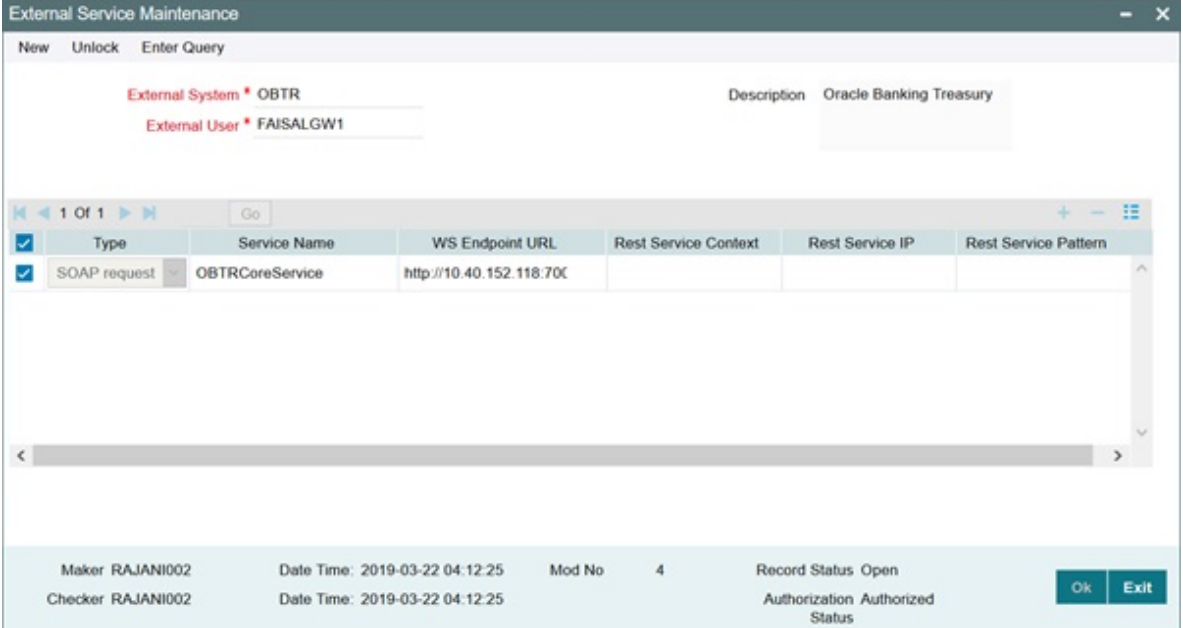

Below are the scheduler jobs configured for the integration. Make sure that these jobs are running.

EXT\_ASYNCCALL - Scheduler job for transferring data to OBTR

### **2.3.2 Maintenance Required for External Accounting Interface**

#### **2.3.2.1 External system Maintenance for Gateway**

External System maintenance has to be done for Source Code (OBTR) in FCUBS environment in the following screens.

#### **CODSORCE - Upload Source Maintenance**

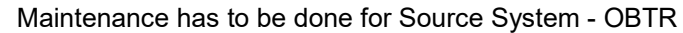

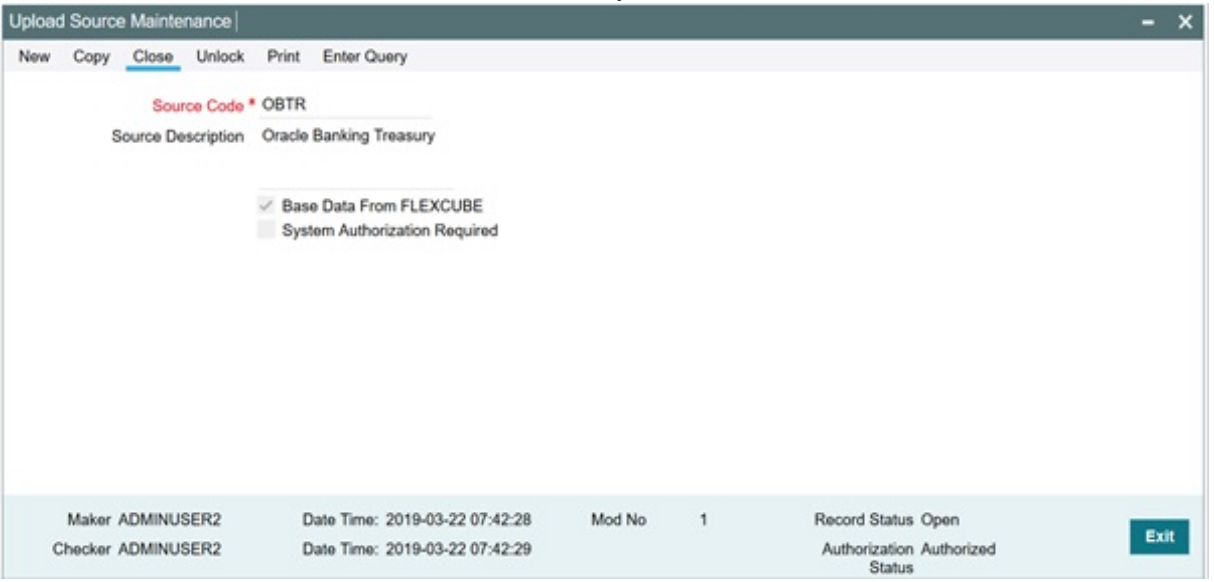

### **CODUPLDM - Upload Source Preferences Maintenance**

Maintenance has to be done for Source System - OBTR for below mentioned modules

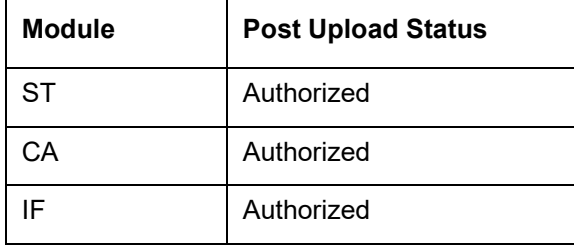

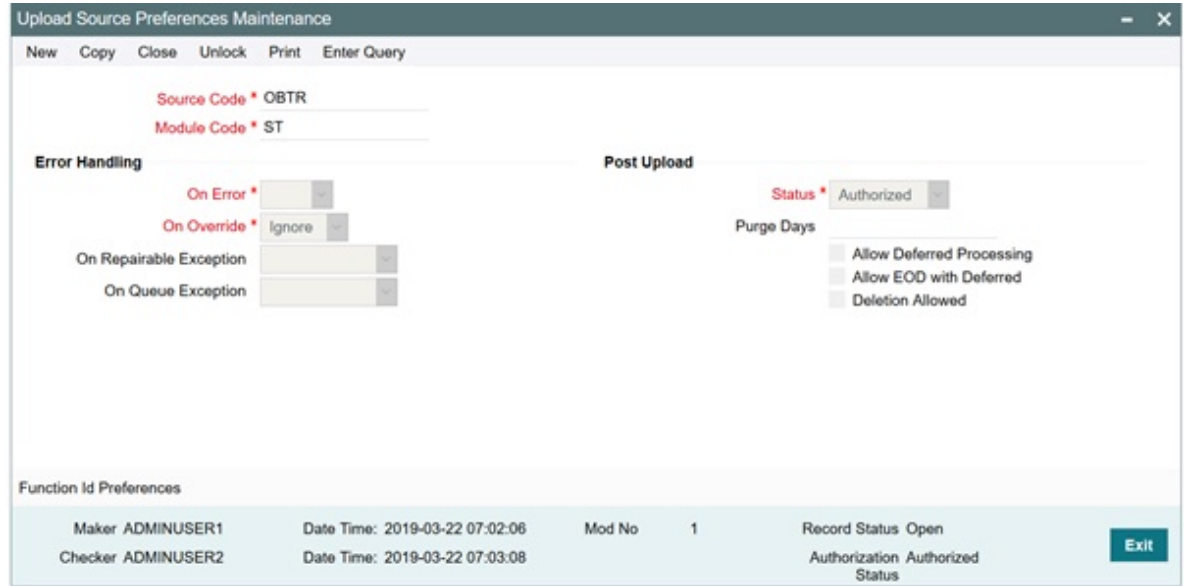

#### **GWDETSYS - External System Functions**

Maintenance has to be done for External System - OBTR

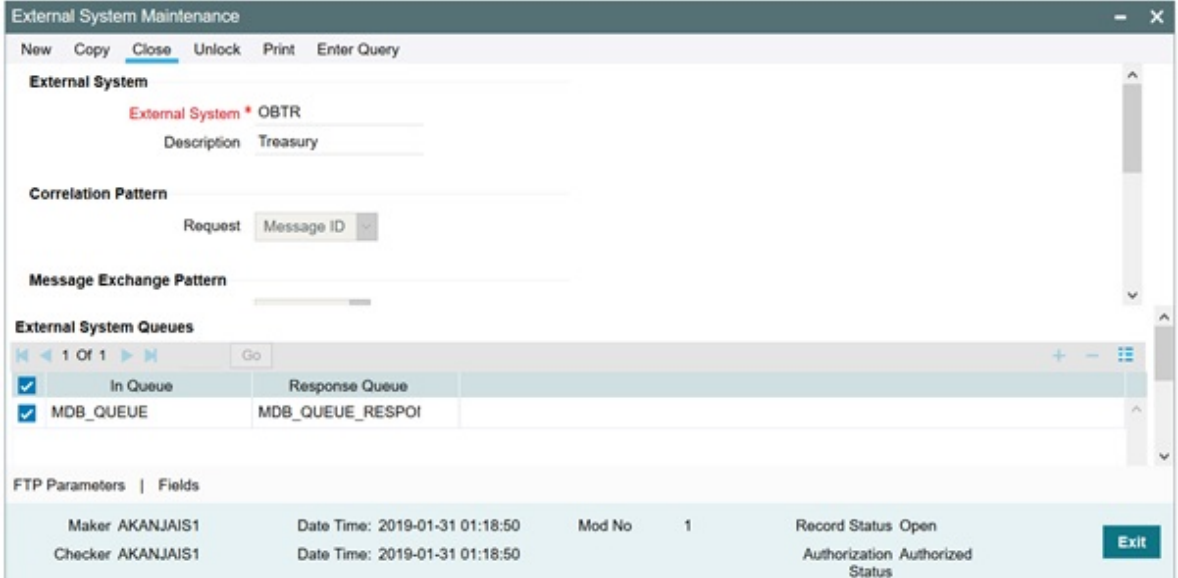

### **GWDETFUN - External System Maintenance**

Maintenance has to be done for External System - OBTR for below mentioned services

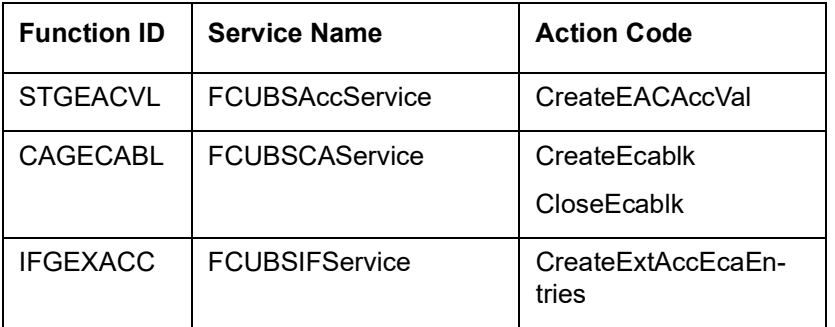

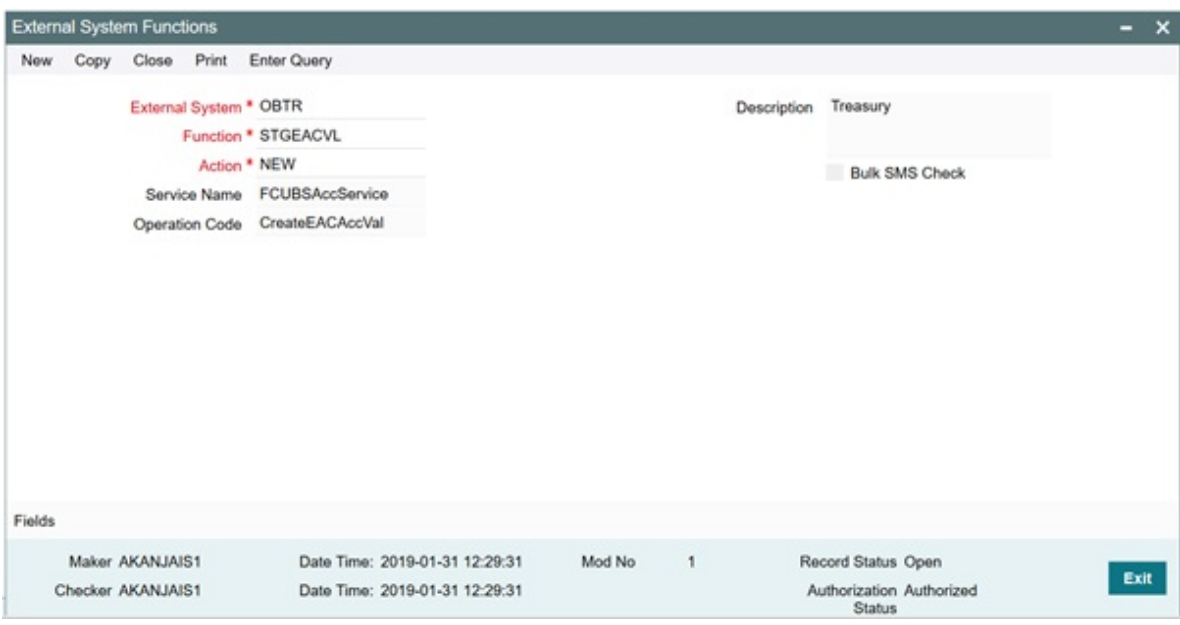

#### **SMDUSRDF - User Maintenance**

Provide role for all the branches, which are part of Integration, to the External User maintained in IFDTRXSE (Treasury External Service Maintenance).

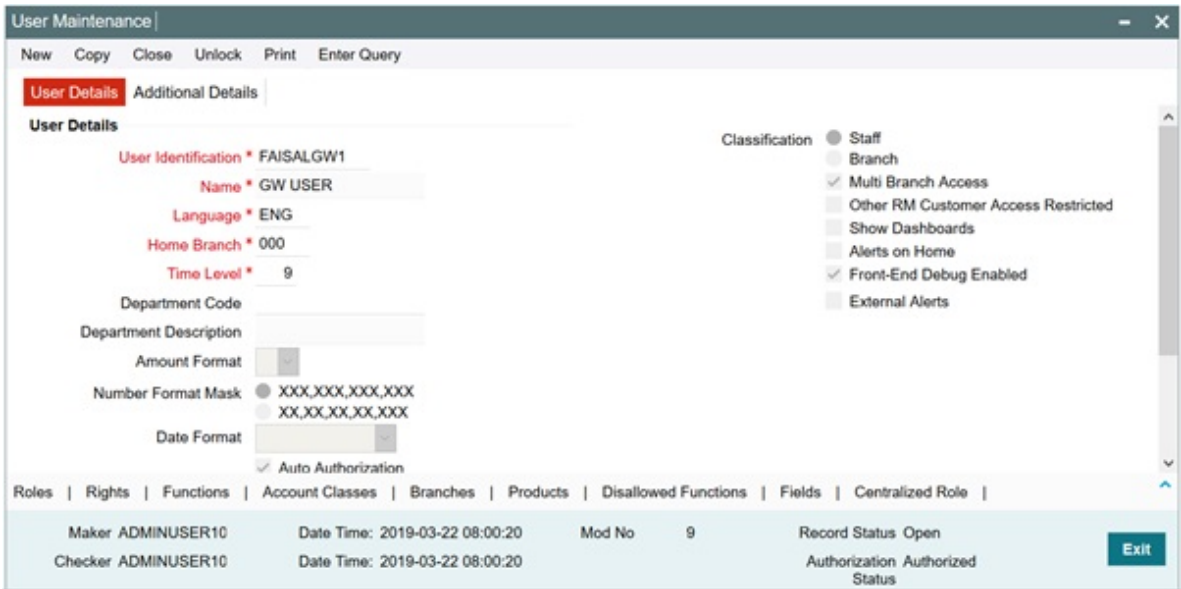

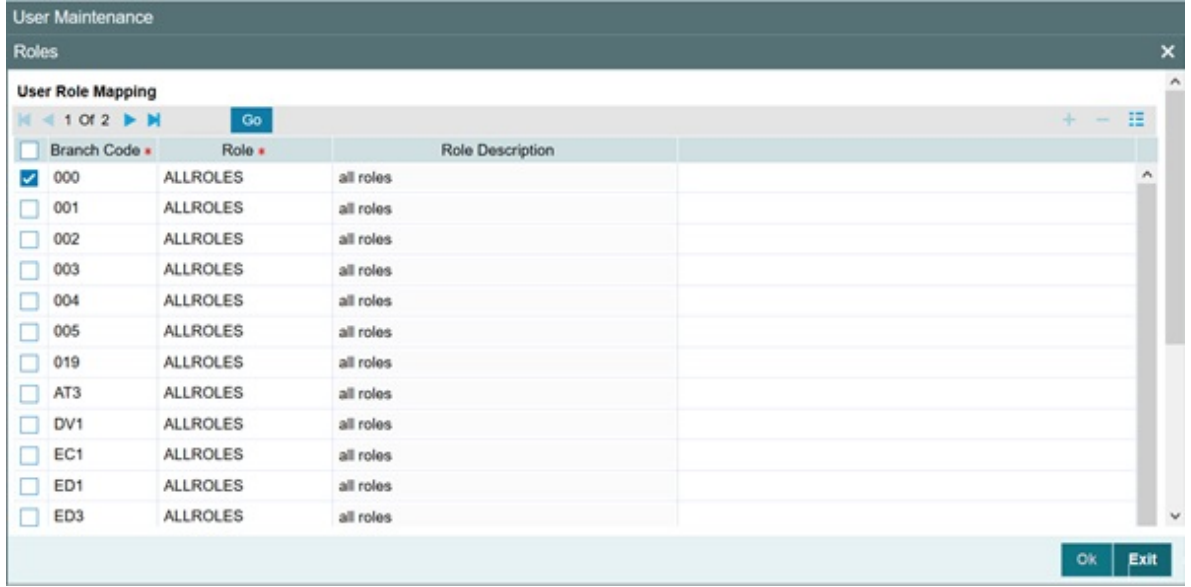

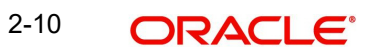